# Virtual Keyboard (with the Use of a Leap Motion Controller)

#### Chan Ka Chun

### Advised by Prof. Brian Mak

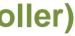

# Overview

Virtual keyboards are normally used on touch screen devices like smartphones and tablets, where users can touch the images of keys to perform typing or data input. But with the Leap Motion Controller, there is a new way to develop a virtual keyboard.

## Leap Motion Controller

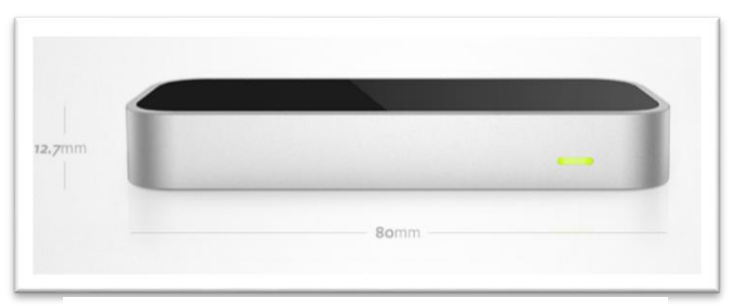

Figure 1 – The Leap Motion Controller

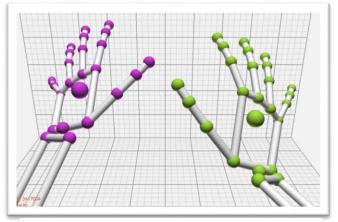

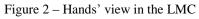

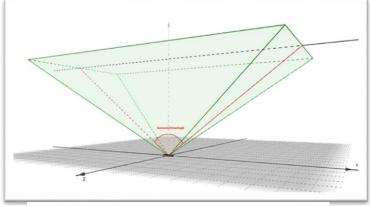

Figure 3 – The LMC field of view

## Objectives

Simulates a physical keyboard Develop additional functions to the virtual keyboard

- Different modes of keyboard
- Gesture control

# Methodology

By using the Windows API to simulate the keystrokes with virtual-key

2 keyboard layout were provided in the virtual keyboard, the 87-key

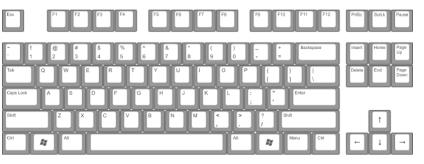

Keyboard events and layout of keyboard

QWERTY keyboard and numeric keyboard.

code.

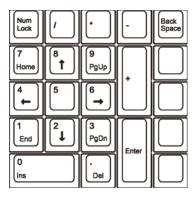

Figure 4&5 – The 87-key keyboard and numpad layout

## **Motion detection algorithm**

The algorithm started when detect a key tab gesture, then by the key tab position, it will calculate the position to check if map on any key area. If the key was a modifier key (e.g. CTRL, ALT), then it will keep at the pressed state to wait for another key tab detect to simulate the keystrokes, otherwise just per the keystrokes.

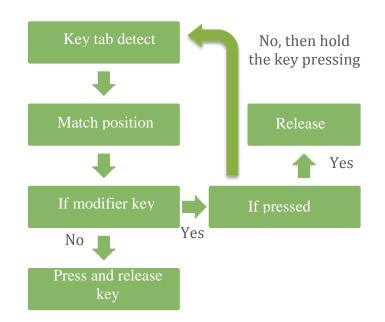

#### <u>Gesture control</u>

- Key tab gesture simulate the type action a key on keyboard
- Circle gesture use the index finger to make a circle movement to change the mode of keyboard (87-key to numpad).

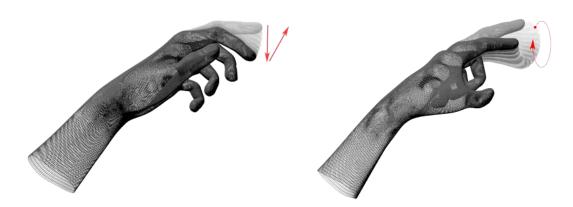

Figure 6 – The key tab gesture (left), the circle gesture (right)

## Conclusion

By the testing result, it showed that the typing accuracy was around 70% due to the interference. And take time to type because the paper keyboard was pure black. These two drawbacks made the virtual keyboard less attractive. To overcome these drawbacks, the method was to use a better background paper that with less or no interference.

And at this stage, the virtual keyboard was not perfect, although it already simulate as a physical keyboard. In the future, to make the virtual keyboard more attractive, it can combine with mouse movement or touch screen functions to make the application more useful. And with more motion control functionalities that make use of the feature of the Leap Motion Controller.